## **How to Print from Google Docs**

1. Go to Google Docs (docs.google.com), use your Google account to sign in.

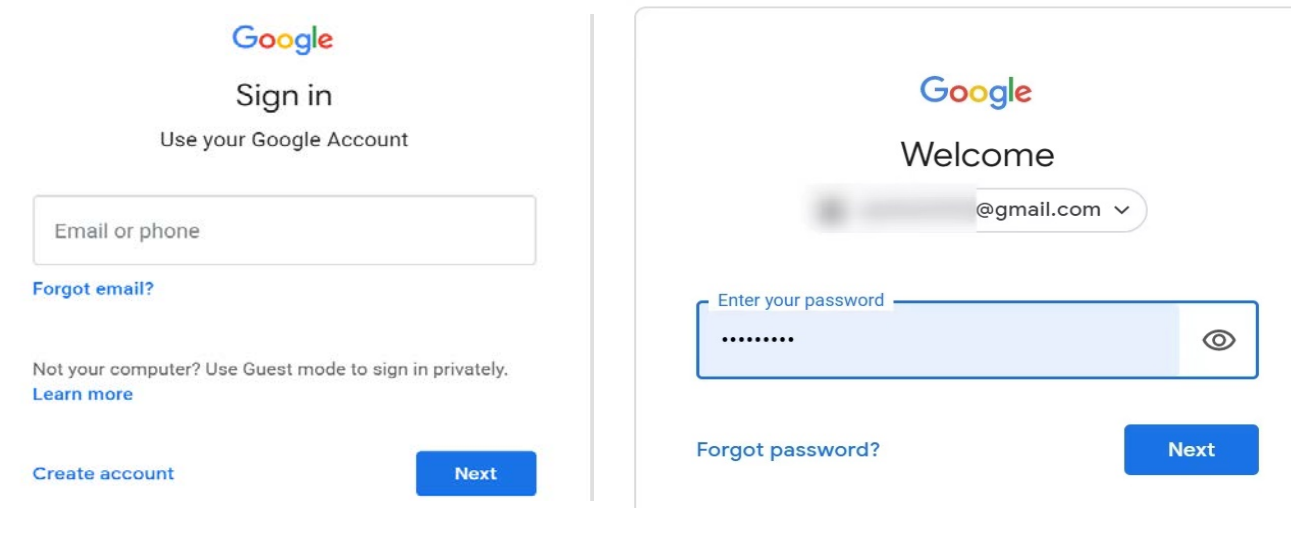

2. Open the document you want to print

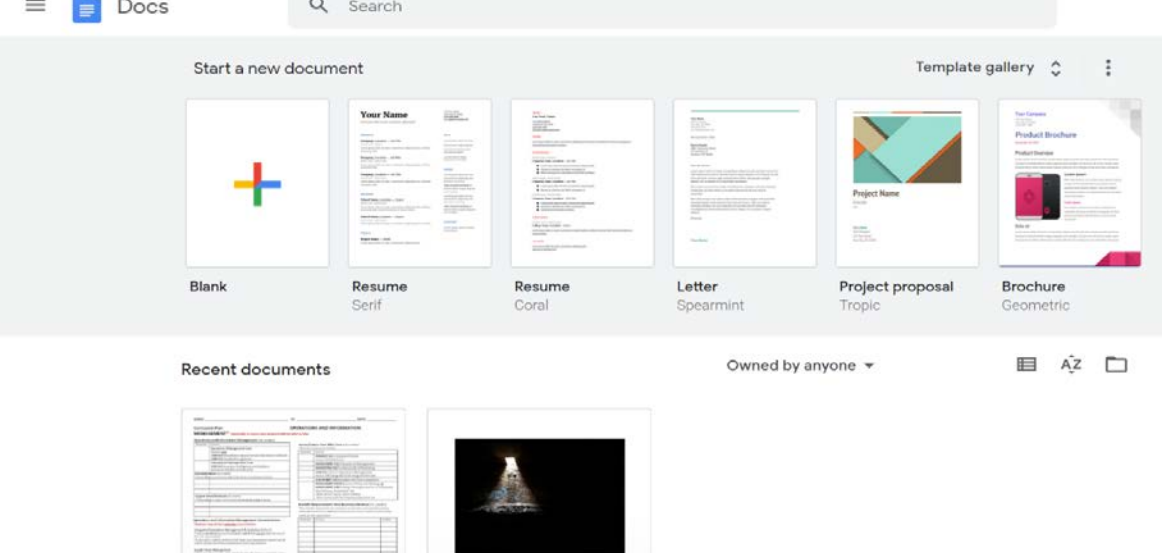

3. To print, you can click the **print icon**, or find **Print** under **File,** or press **Ctrl** and **P** at the same time on your keyboard**.**

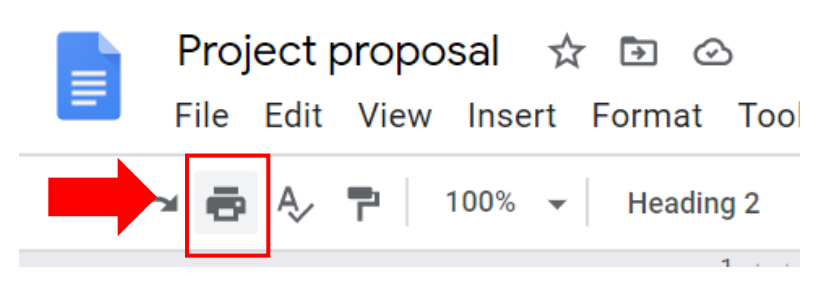

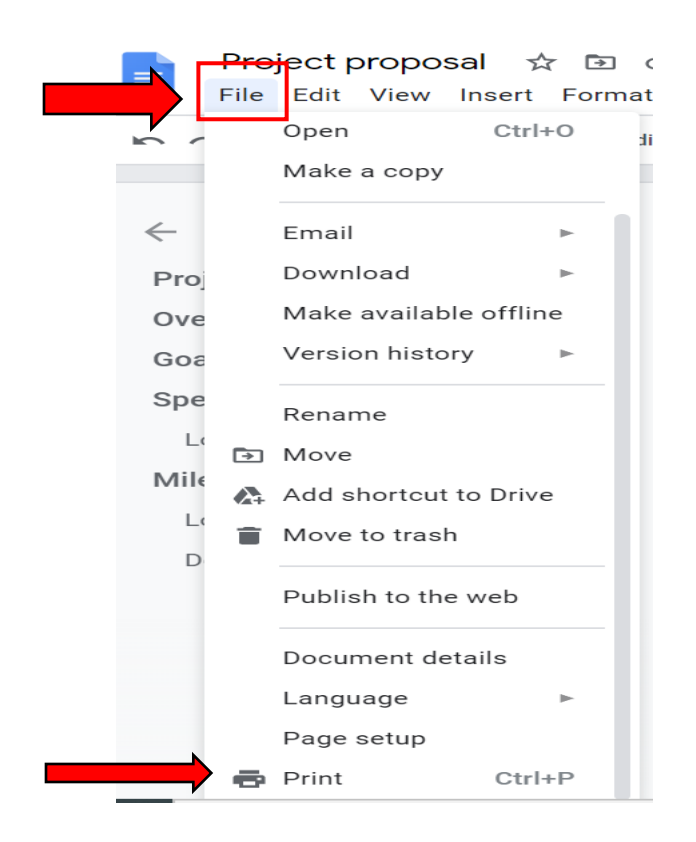

4. After you click **Print,** a window will pop up which allows you to choose your destination (select printer) or change print settings. (Windows may not look the same as below on different devices) Select your printer and click **Print.**

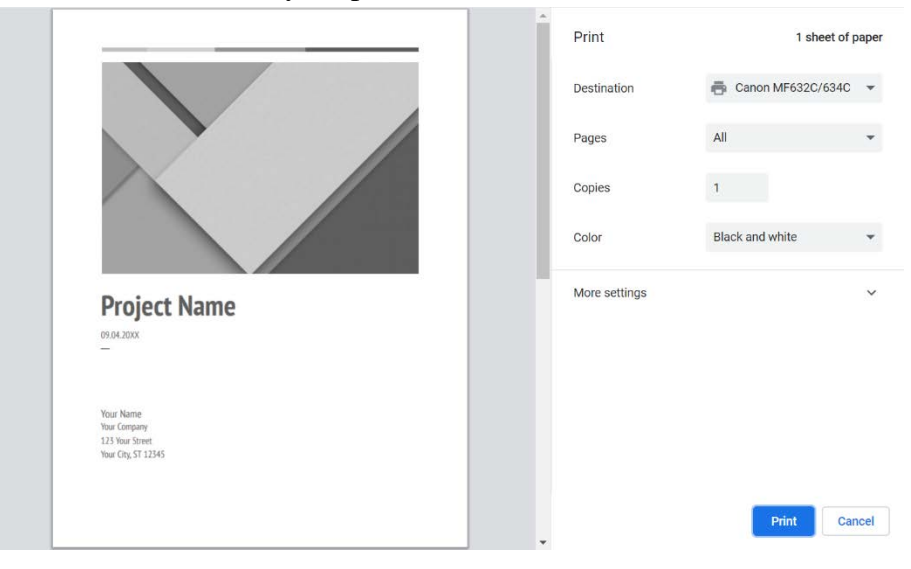